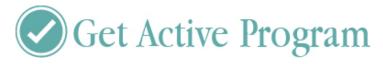

## How to join Get Active Training via Zoom

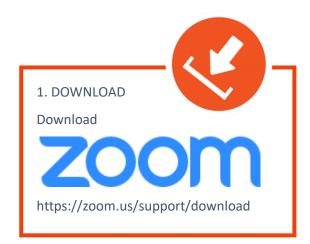

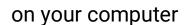

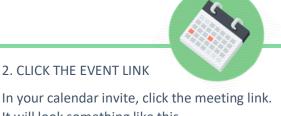

In your calendar invite, click the meeting link. It will look something like this.

https://zoom.us/j/97981267665 (example only)

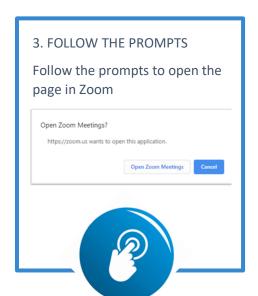

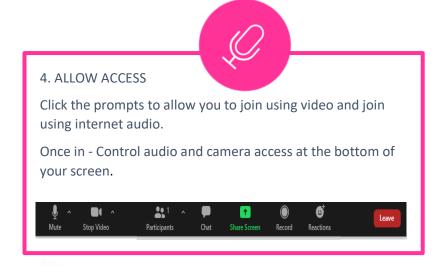

## 5. ENJOY!

Set yourself up in a comfortable spot and grab a drink.

This is an interactive workshop which allows plenty of time to discuss topics and learn more about each other and the program.

Please feel free to get up and move around and call for a quick comfort break when required!

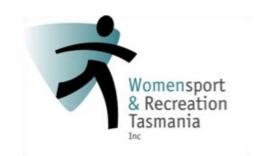